## **การใช้เว็บไซต์โรงเรียนบัวขาว**

#### **www.bks.ac.th**

--------------------------------

### **1. การเข้าสู่ระบบ**

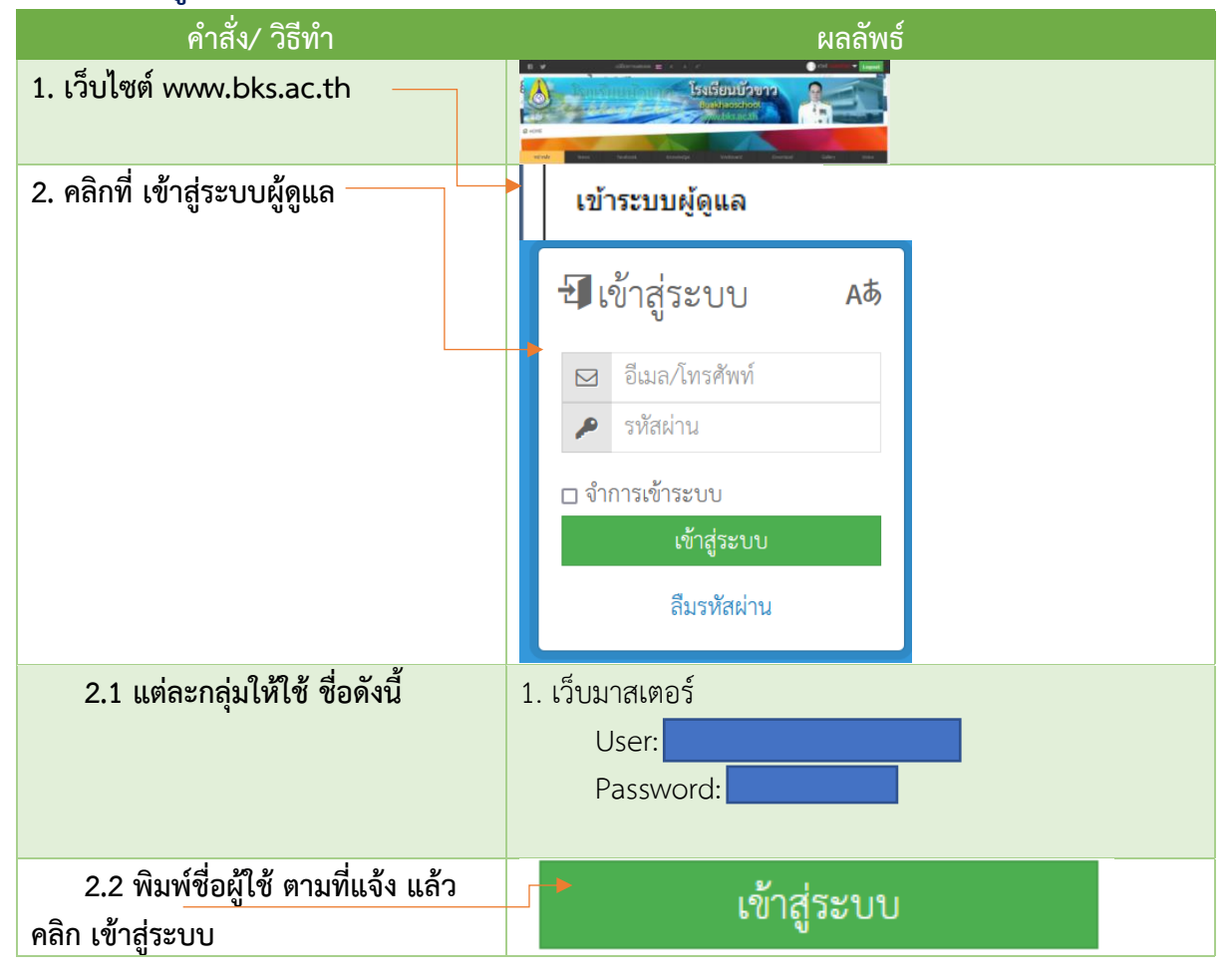

### **โมดูล**

### **2. การเพิ่มข่าวสาร**

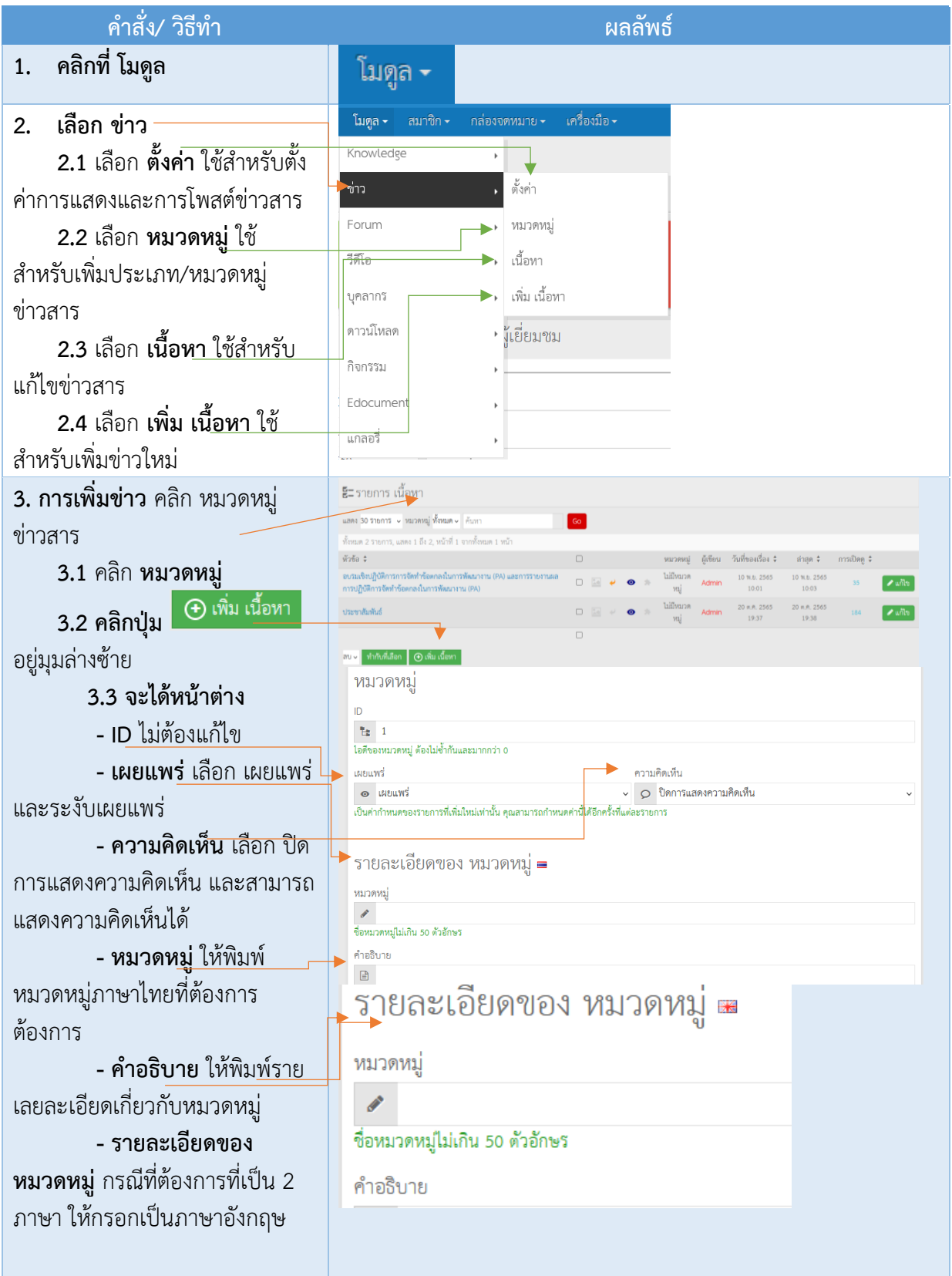

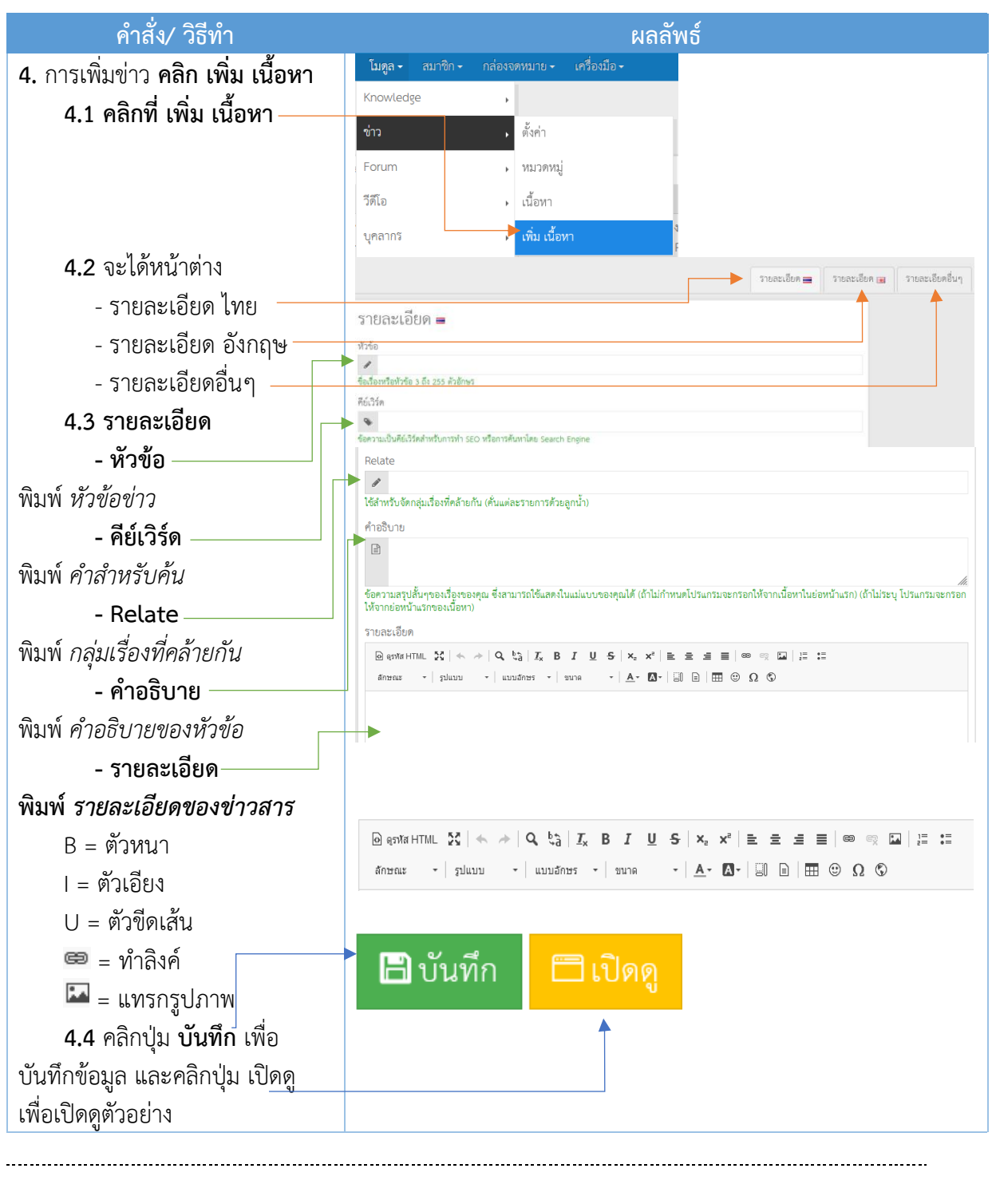

#### **3. การเพิ่มวิดีโอ**

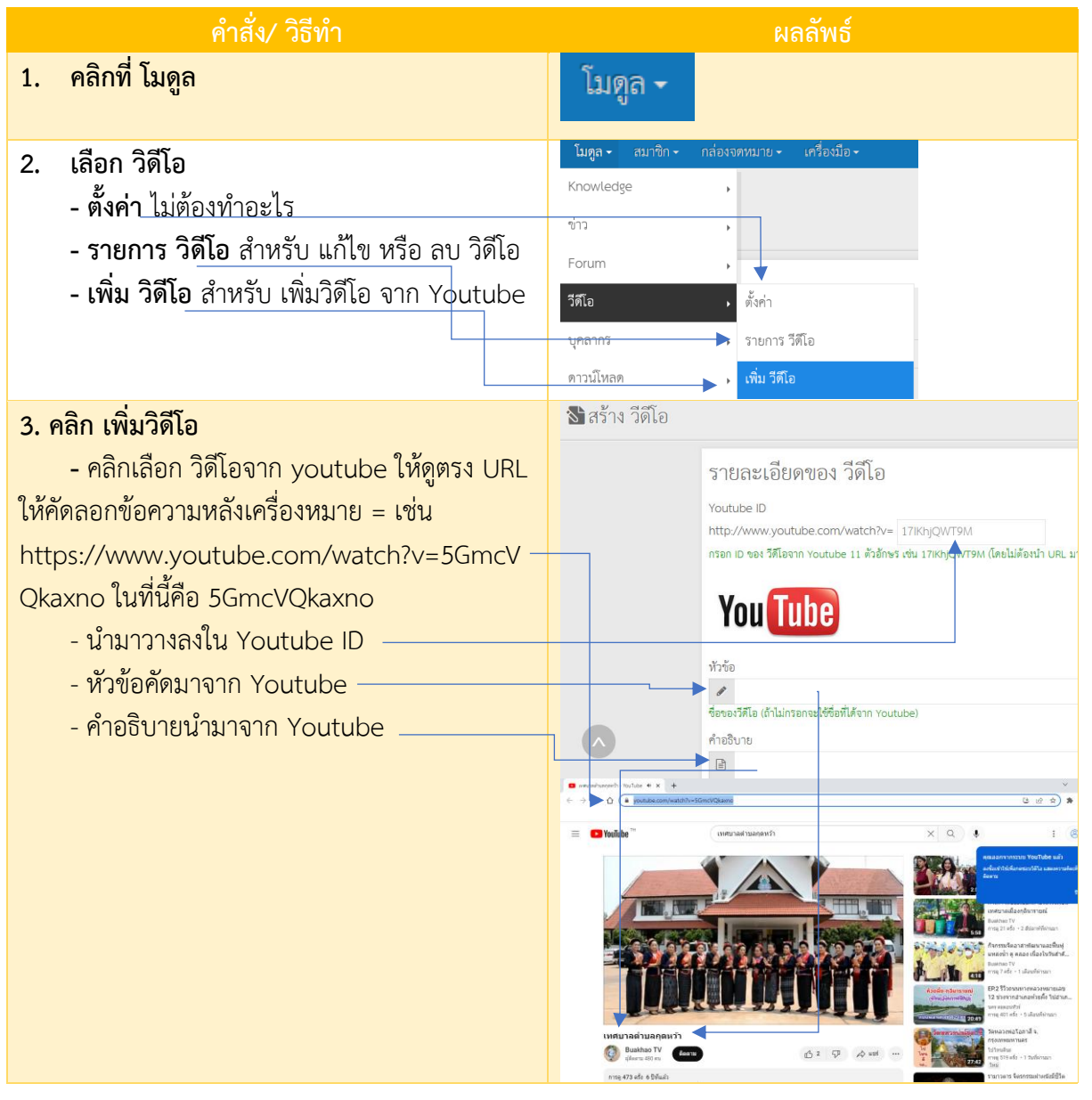

## **4. การเพิ่มบุคลากร**

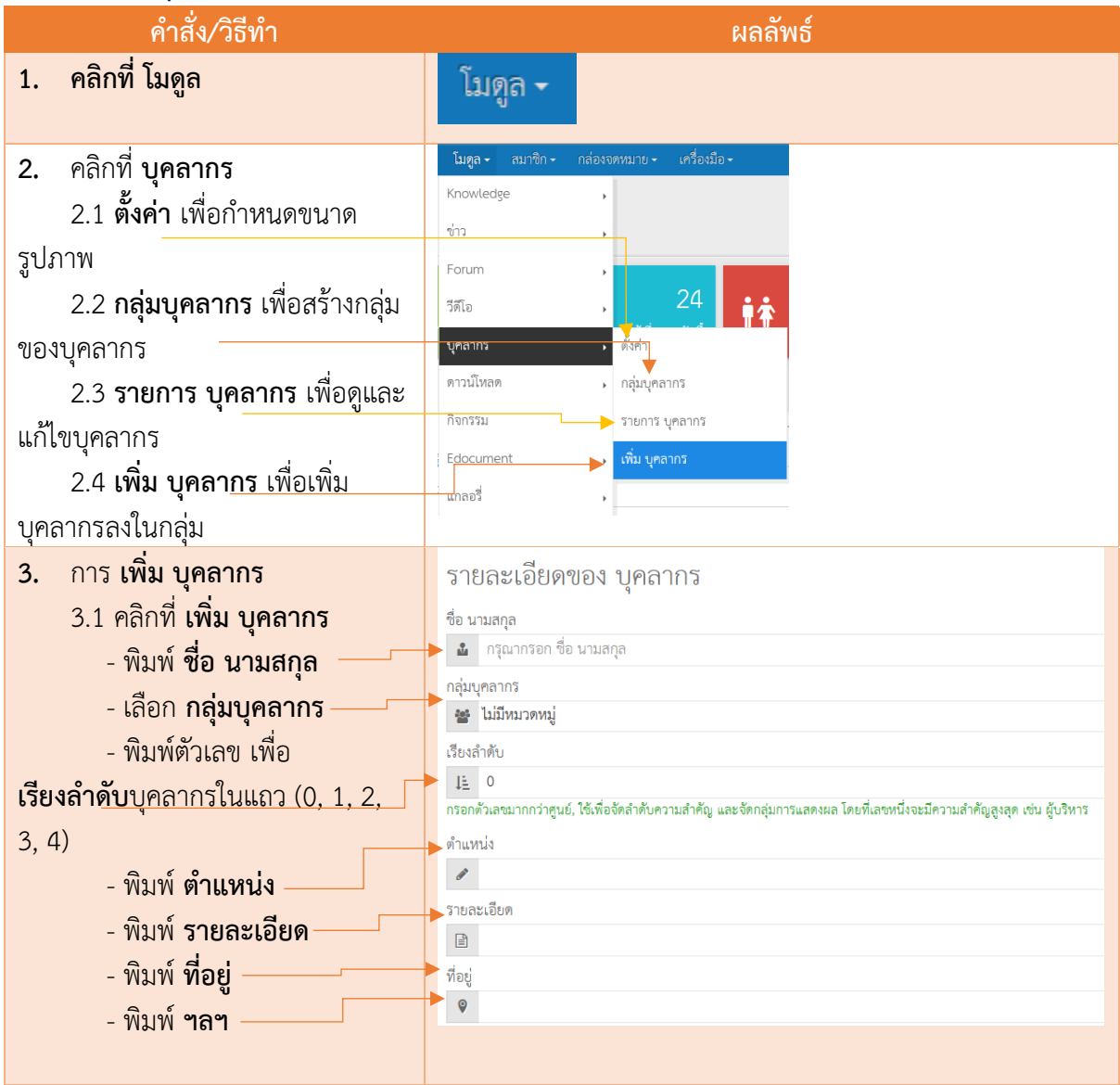

#### **5. การเพิ่ม ดาวน์โหลด**

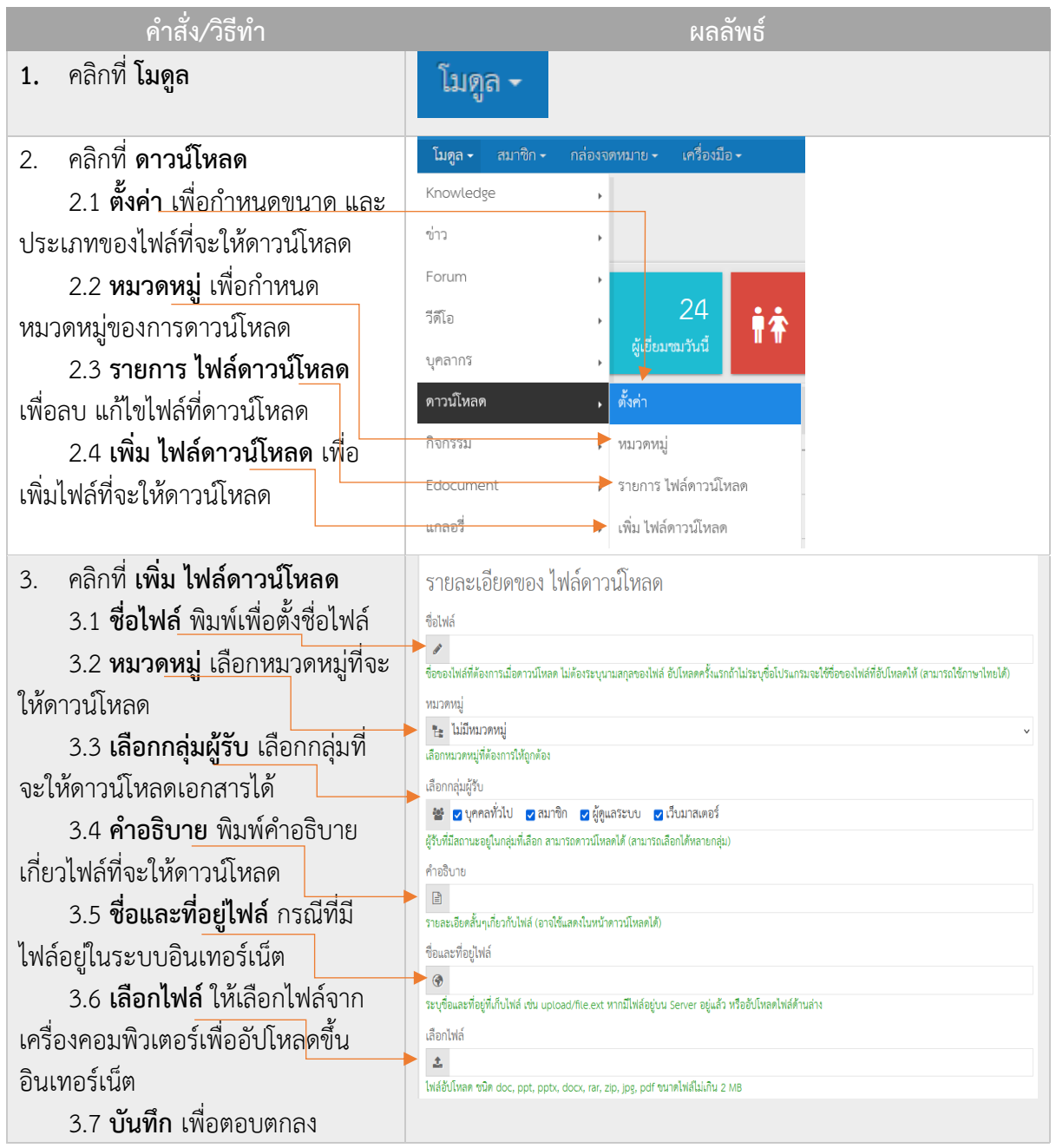

#### **6. การเพิ่ม กิจกรรม**

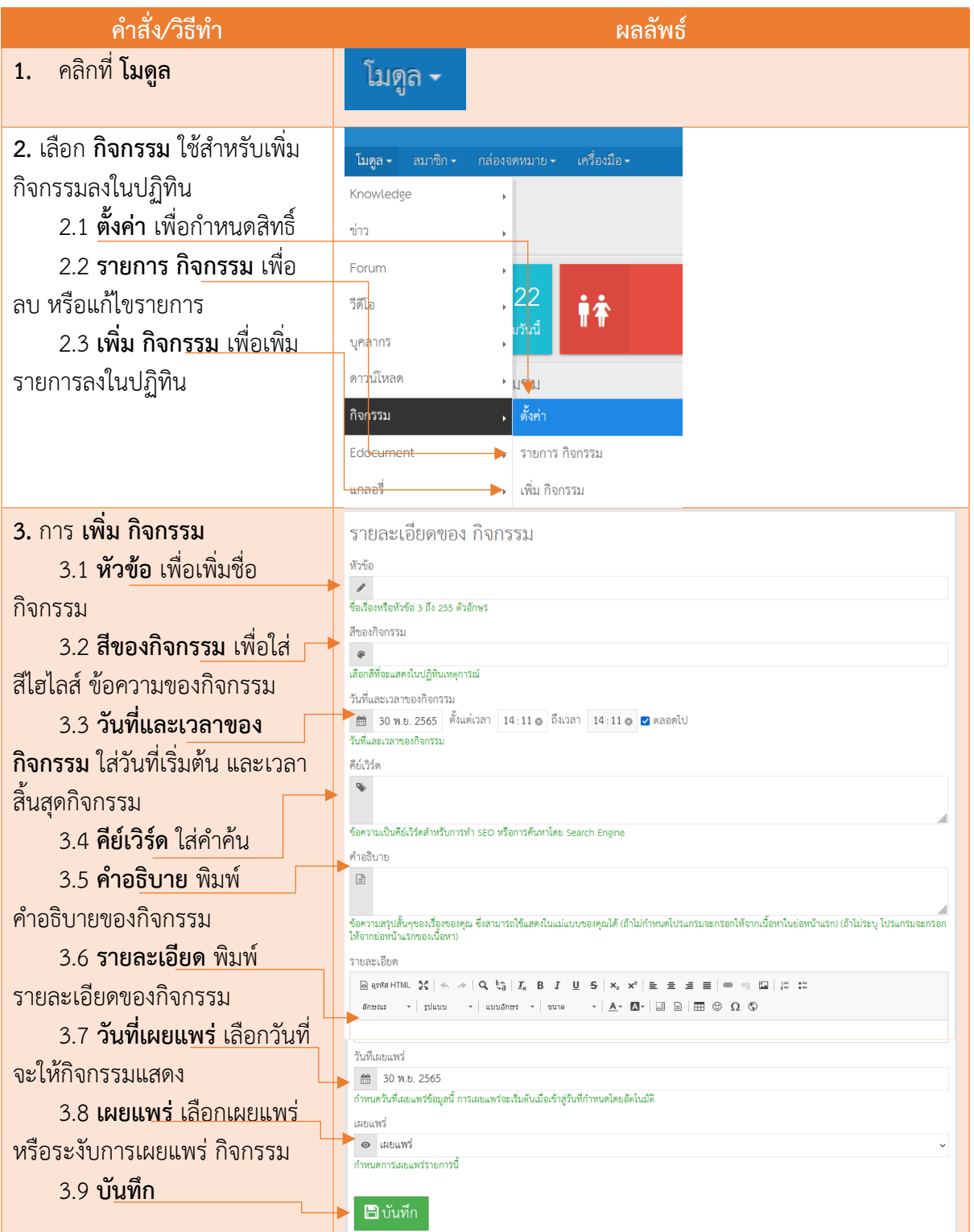

#### **6. การเพิ่ม Edocument**

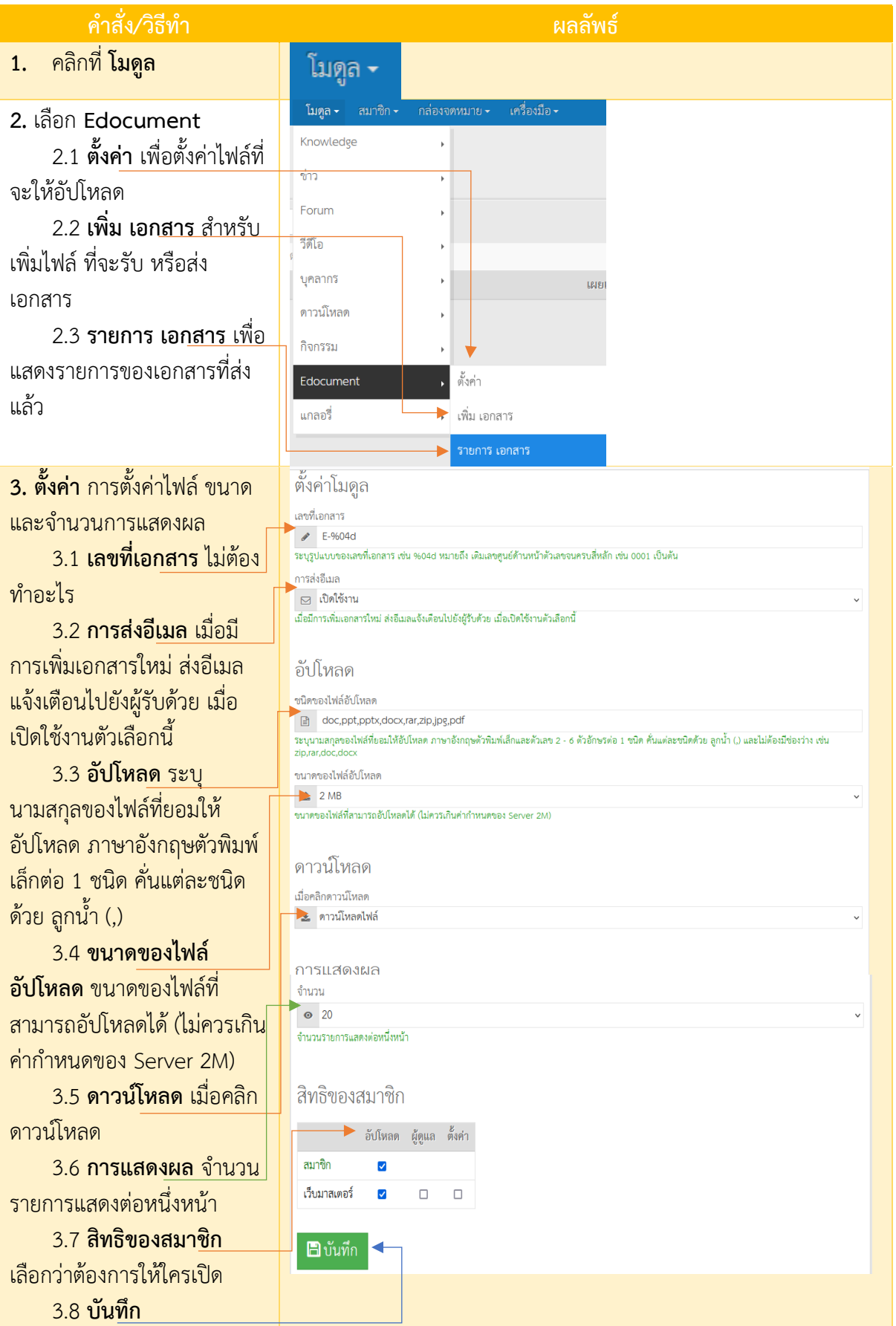

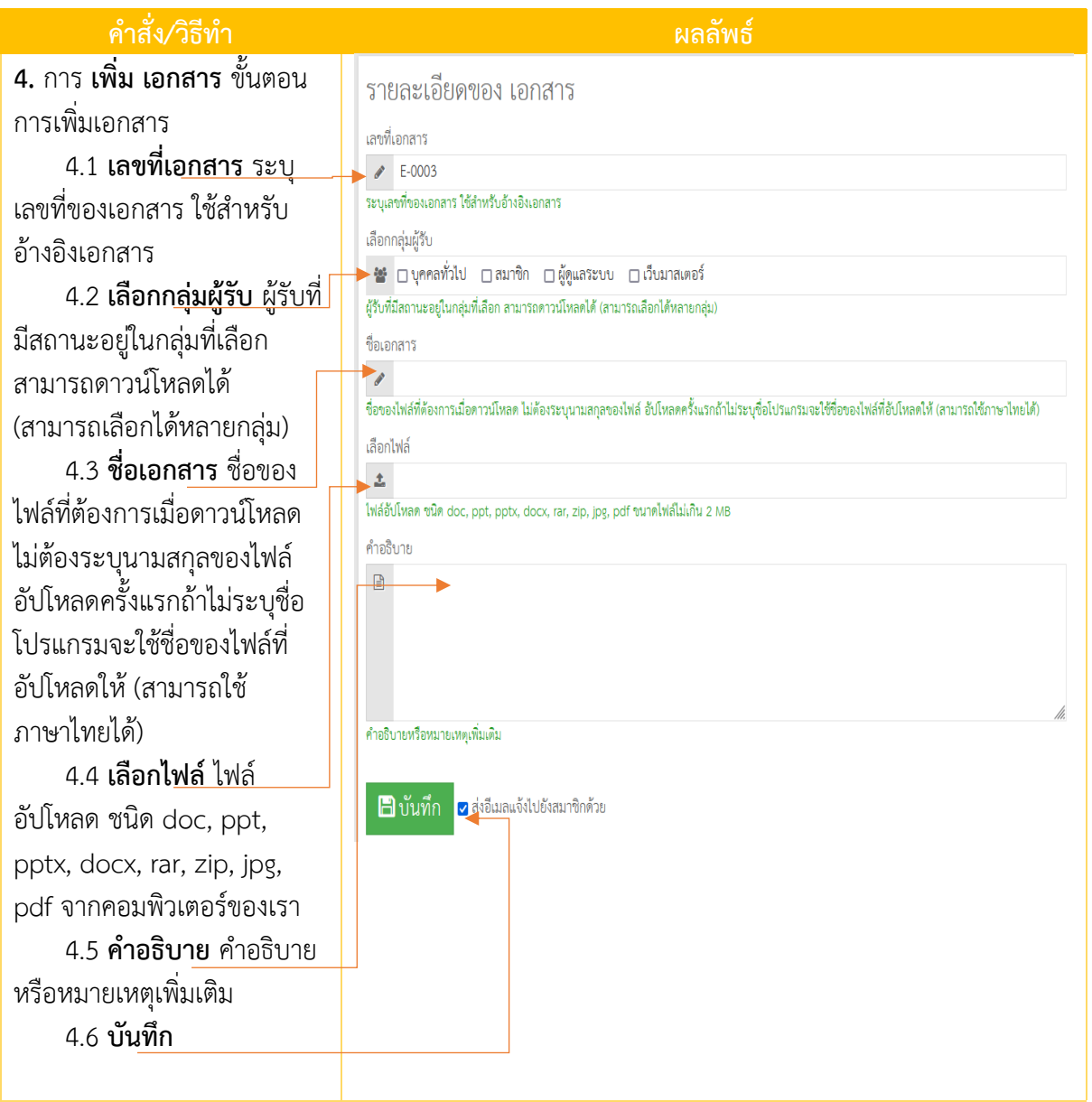

## **6. การเพิ่ม แกลอรี่**

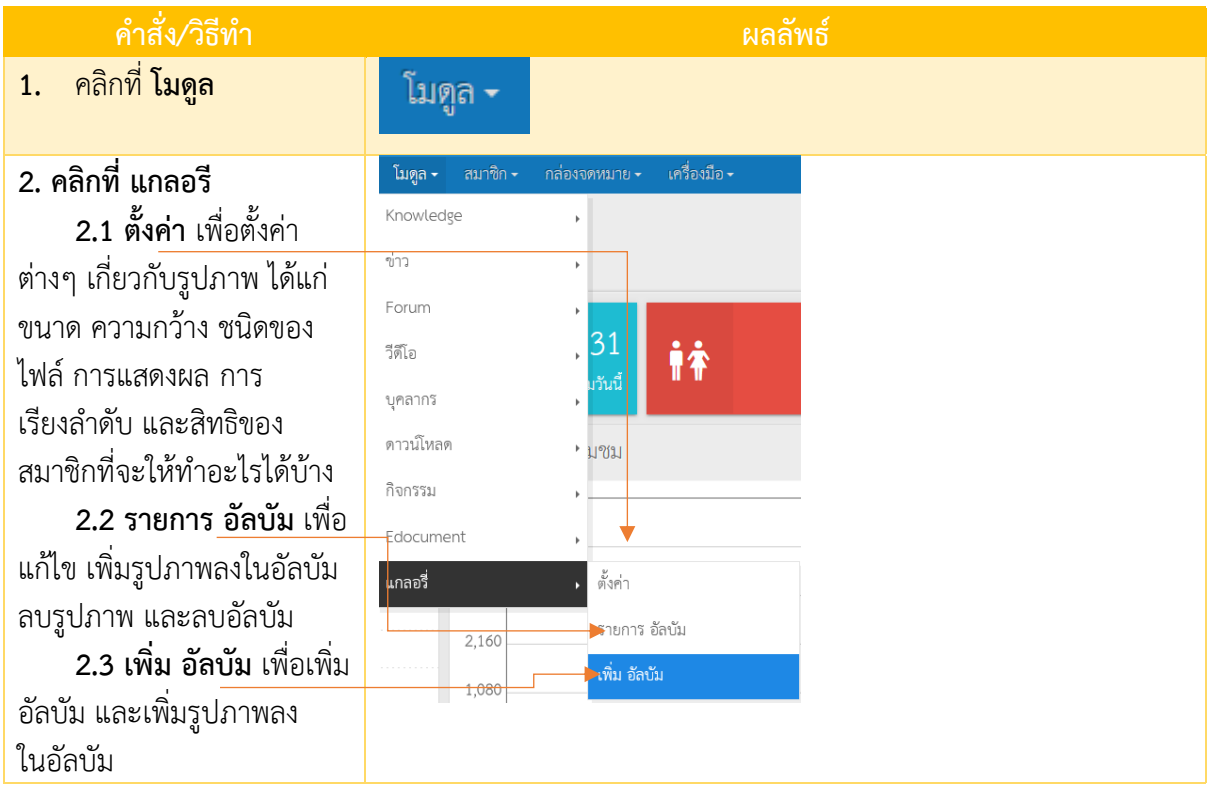

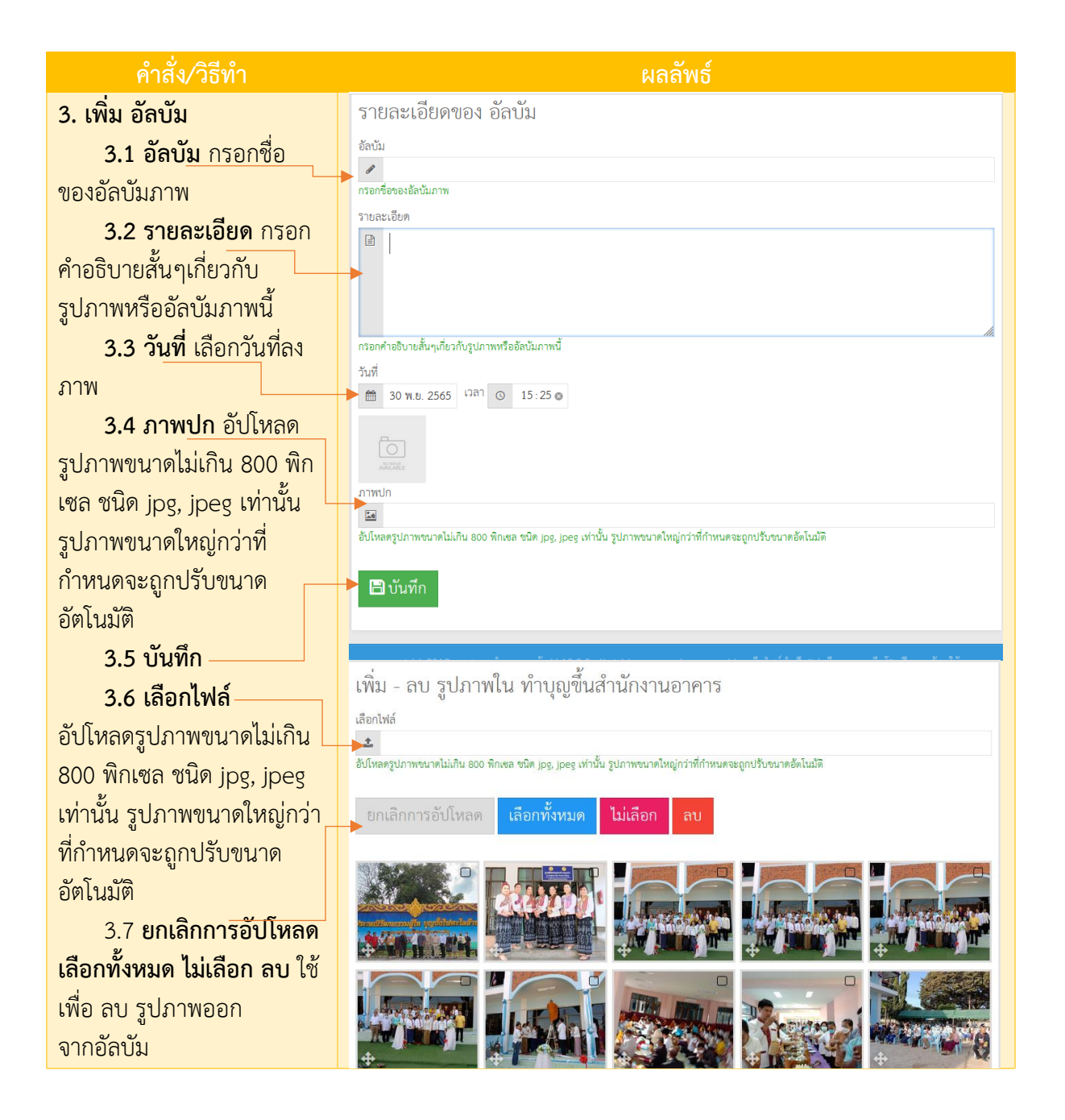

# **เมนู & หน้าเว็บ**

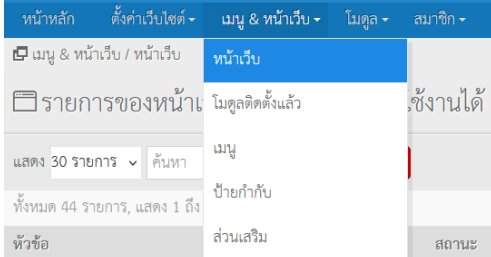

# **1. การ เพิ่มหน้าเว็บ**

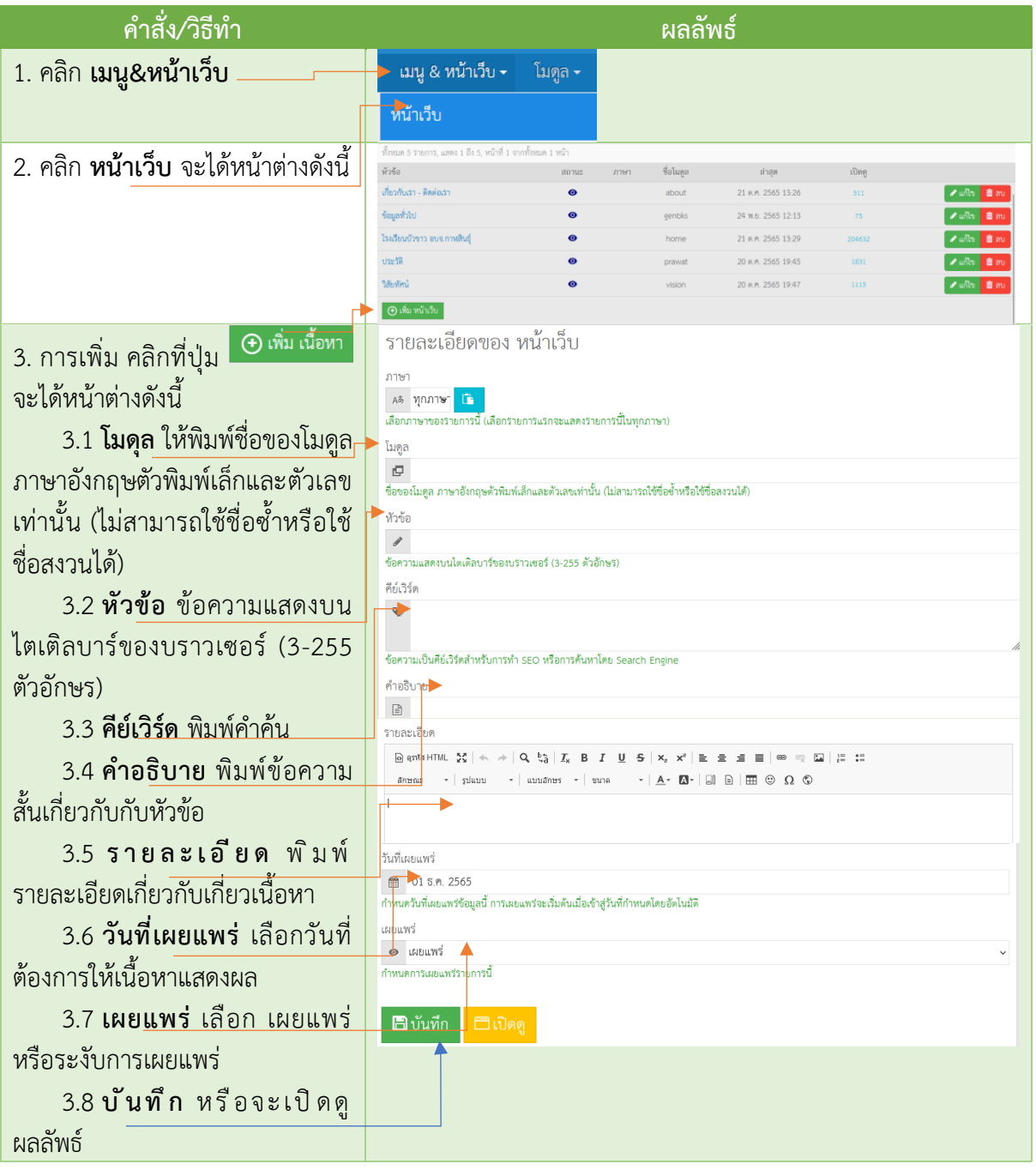

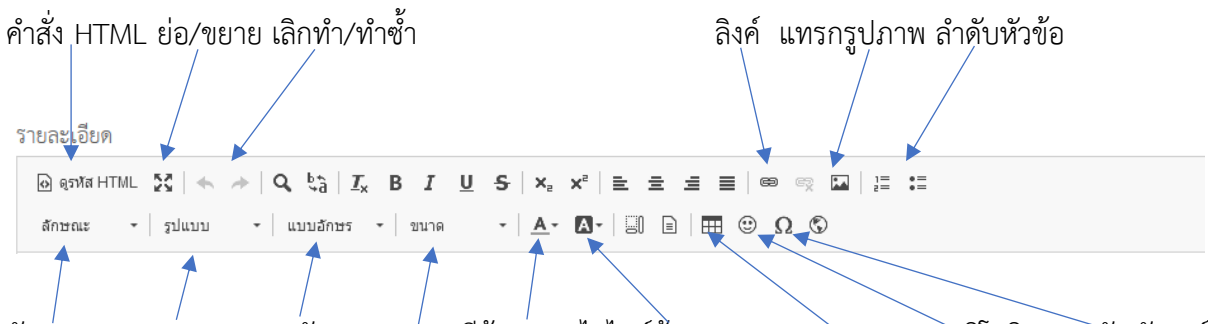

ลักษณะ รูปแบบ แบบอักษร ขนาด สีข้อความ ไฮไลน์ข้อความ แทรกตาราง แทรกอิโมจิ แทรกสัญลักษณ์

# **การทำลิงค์**

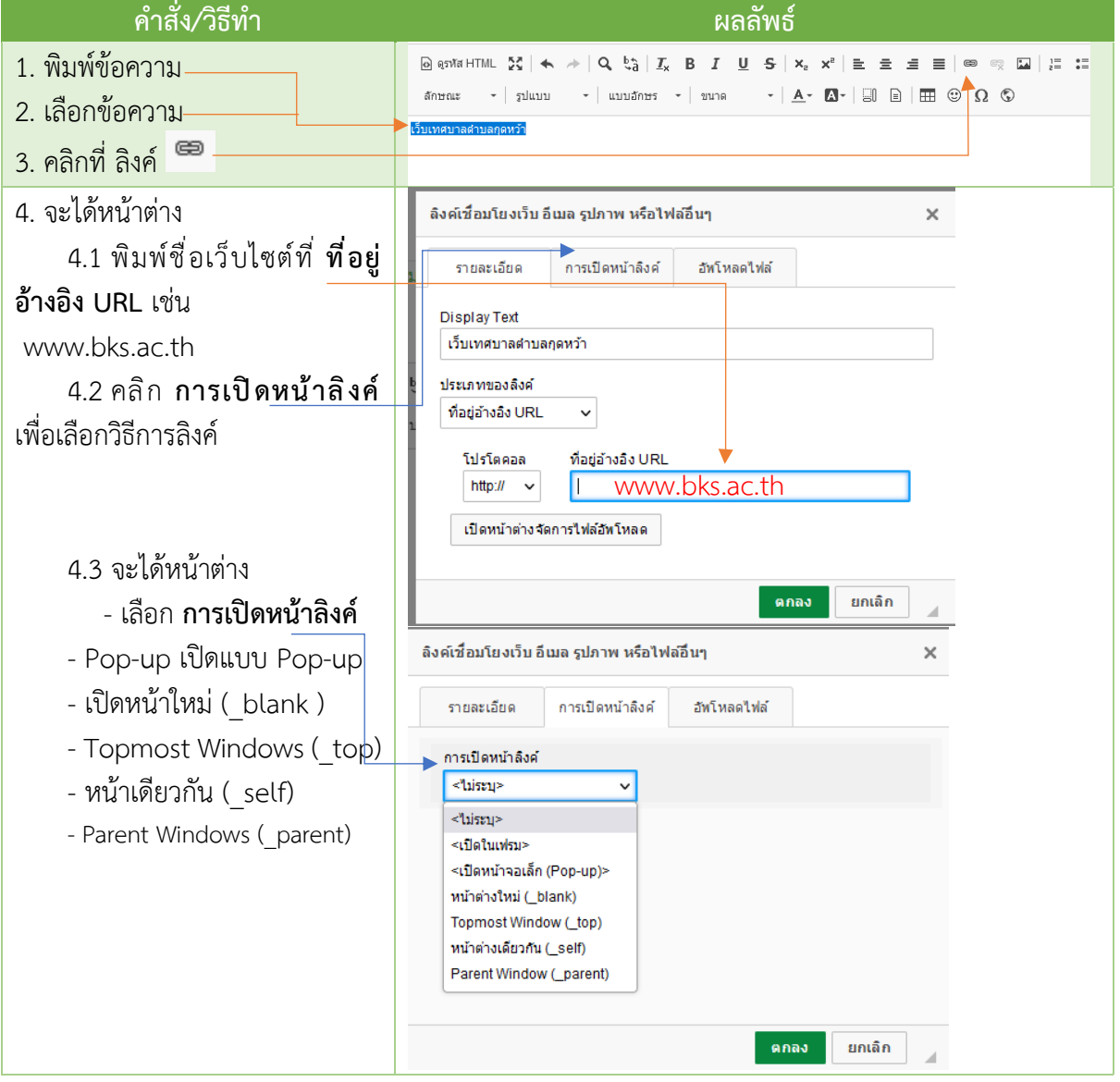

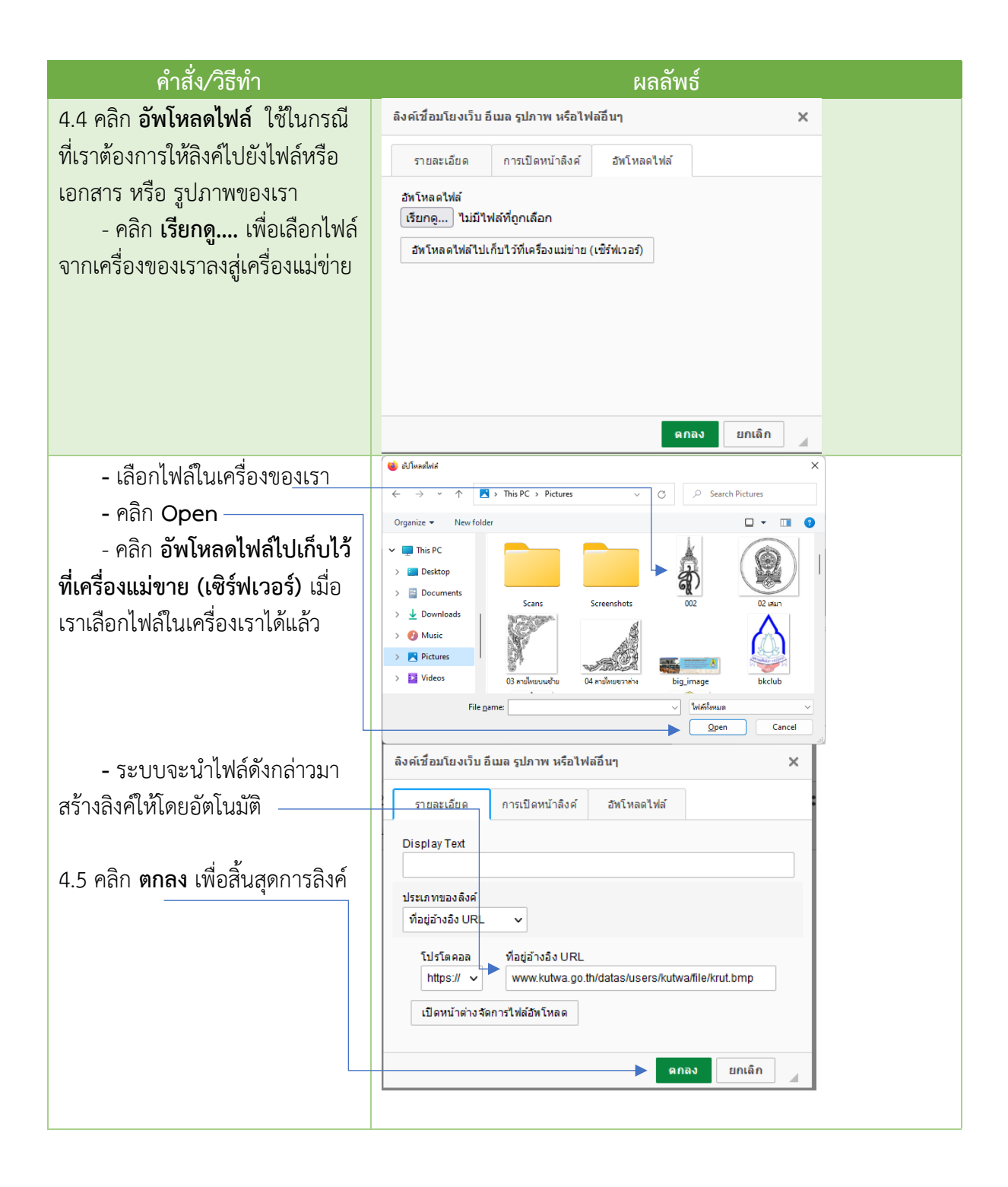

## **การเพิ่มรูปภาพ**

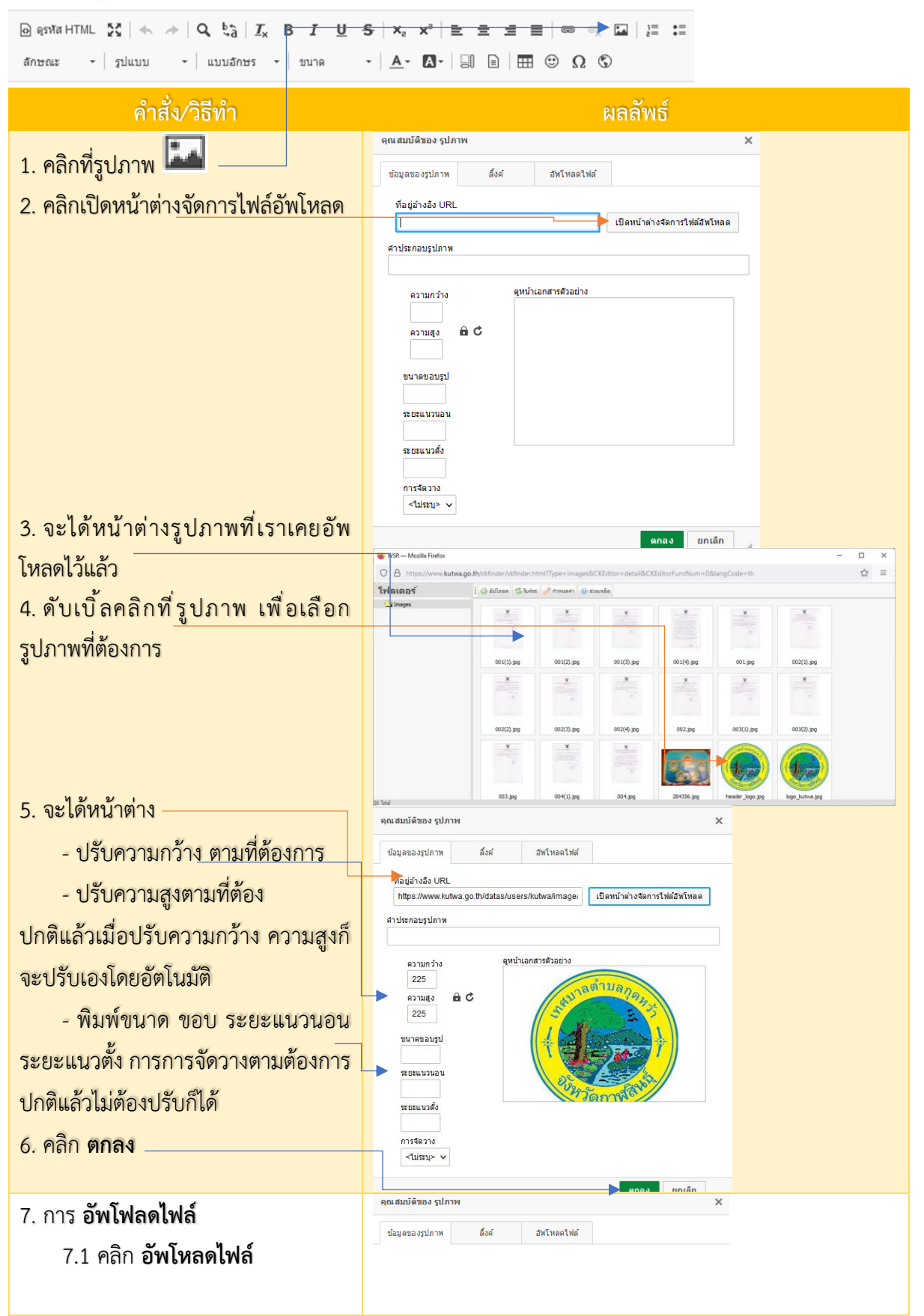

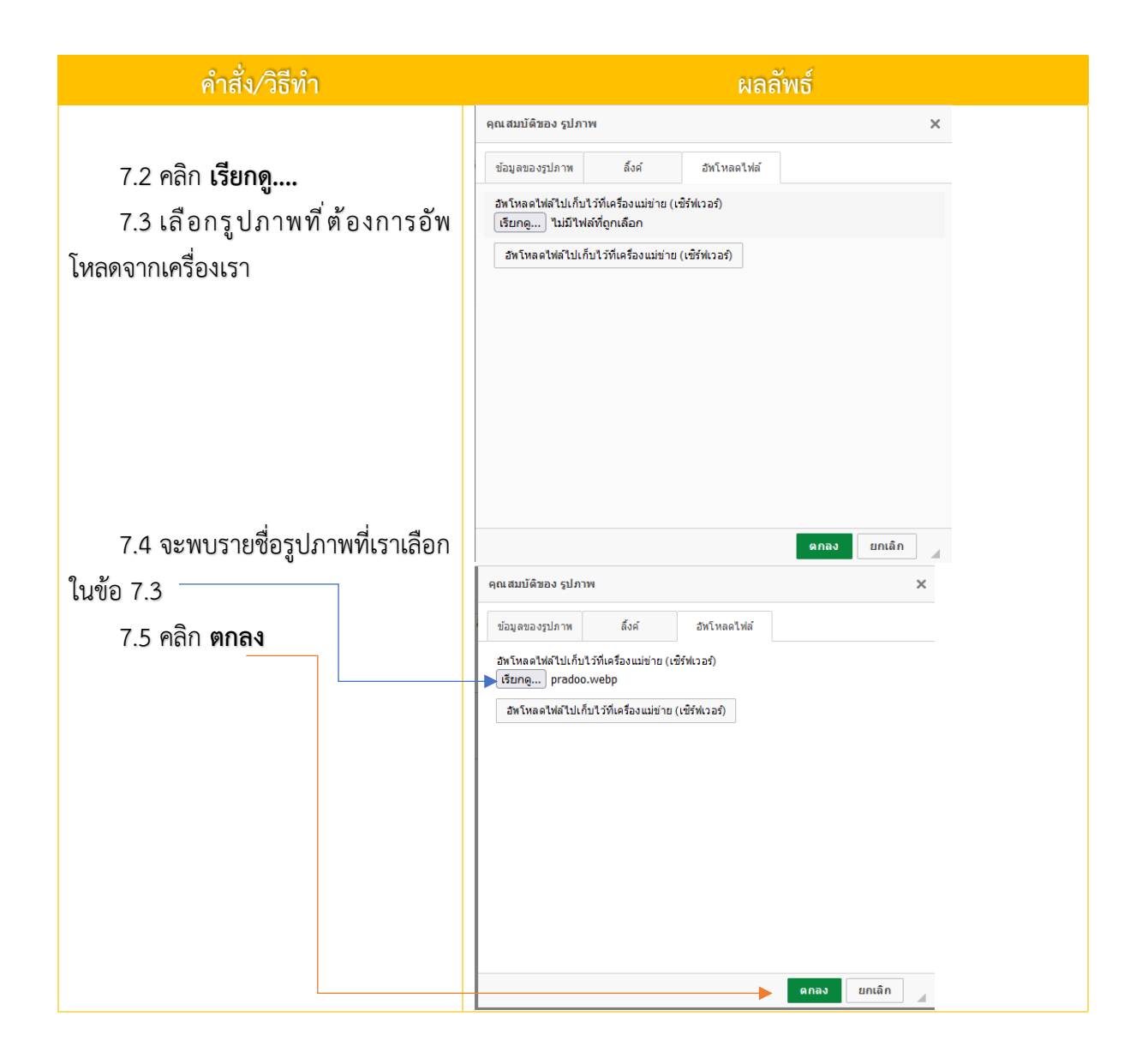

#### **2. การ เมนู**

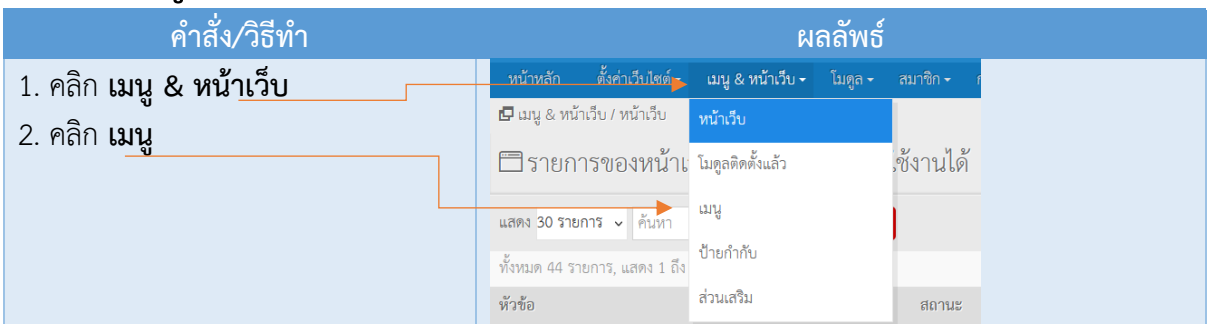

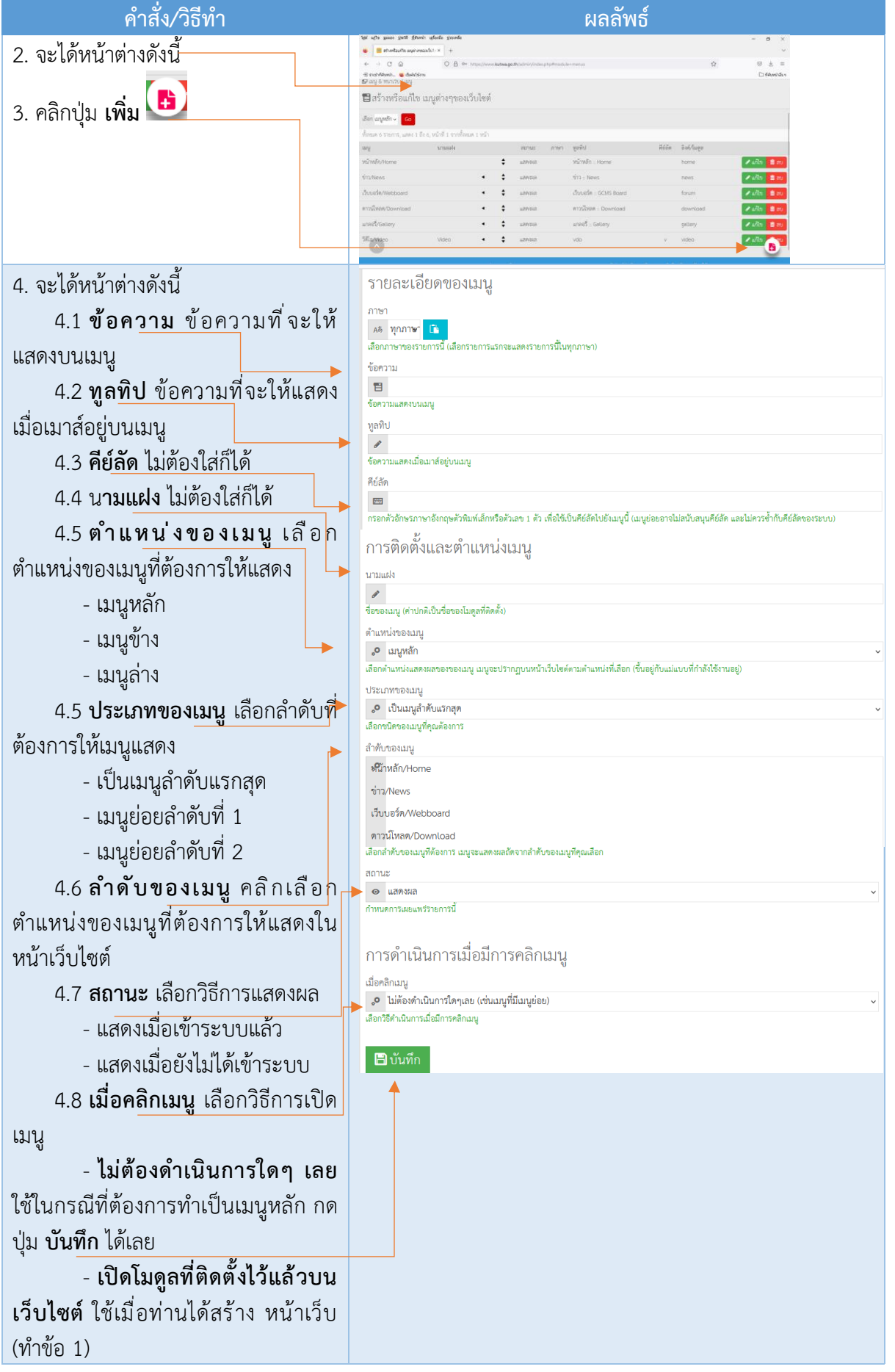

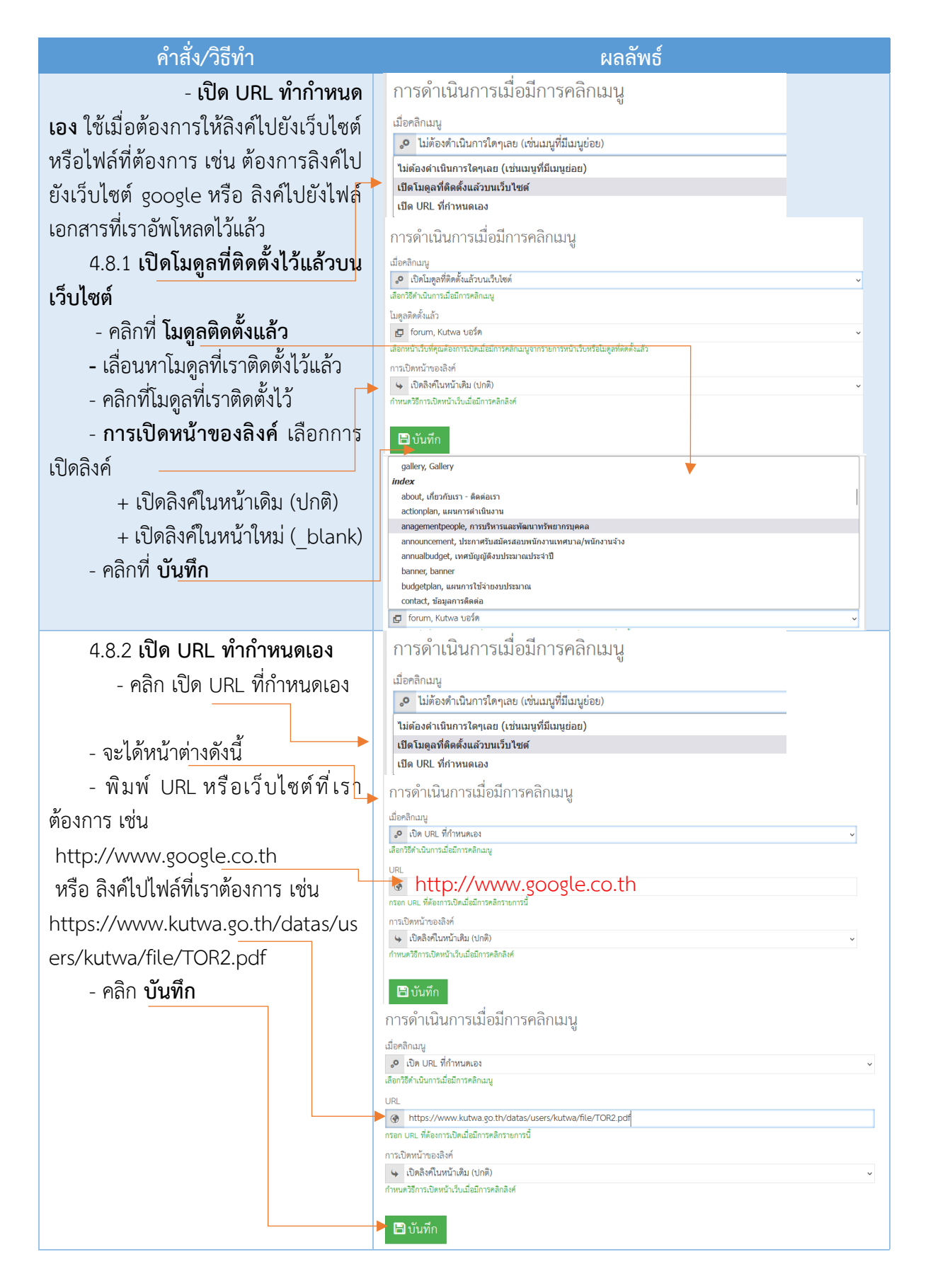

++++++ ขอจบการแนะนำเพียงเท่านี้ ครับ ผิดพลาดประการใดก็กราบขออภัย อย่างสู่ง ครับผม ++++++